# VC لكل) ةردقملاو ةلداعلا راظتنالا مئاوق تاهجوم يف VC ةئفلا ىلإ ةدنتسملا (CBWFQ 2600 و 3600 و 7200 Cisco

## المحتويات

[المقدمة](#page-0-0) [المتطلبات الأساسية](#page-1-0) [المتطلبات](#page-1-1) [المكونات المستخدمة](#page-1-2) [الاصطلاحات](#page-1-3) [التكوين](#page-1-4) [الرسم التخطيطي للشبكة](#page-1-5) [عينة من التكوين](#page-2-0) [تكوين CBWFQ المتقدم على الموجهات 7200](#page-4-0) [التحقق من الصحة](#page-5-0) [استكشاف الأخطاء وإصلاحها](#page-5-1) [معلومات ذات صلة](#page-6-0)

### <span id="page-0-0"></span>المقدمة

تم تنفيذ قوائم الانتظار العادلة المرجحة (WFQ (للروابط البطيئة السرعة (مثل التسلسلية) لتوفير معاملة عادلة لكل نوع من أنواع حركة المرور. للقيام بعمله، يقوم WFQ بتصنيف حركة مرور البيانات إلى تدفقات مختلفة استنادا إلى معلومات الطبقة 3 والطبقة 4 المقترنة (عناوين IP ومنافذ TCP وما إلى ذلك). لا تحتاج إلى تحديد قوائم الوصول حتى يعمل هذا الإجراء. مع WFQ، يكون لحركة مرور البيانات ذات النطاق الترددي المنخفض أولوية فعالة على حركة مرور البيانات ذات النطاق الترددي العالي. تشارك حركة مرور النطاق الترددي العالي وسائط الإرسال بشكل متناسب إلى الأوزان المعينة.

يتضمن WFQ القيود التالية:

● إذا زاد تدفق حركة المرور بشكل ملحوظ، فلن يمكن ضبط WFQ لأنه غير قابل للتطوير.

● لا يتوفر WFQ على الواجهات عالية السرعة، مثل ATM.

تم تطوير ميزة جديدة، قوائم الانتظار العادلة والمقدرة (CBWFQ (المستندة إلى الفئة، لمعالجة قيود WFQ. على عكس WFQ، يسمح CBWFQ لك بتعريف فئات حركة مرور البيانات. وبمجرد تحديد الفئات، يمكن تطبيق المعلمات. تتضمن هذه المعلمات النطاق الترددي وحد قائمة الانتظار.

عند إستخدام CBWFQ، يصبح الوزن المحدد لفئة ما هو وزن كل حزمة تطابق معايير الفئة. يتم اشتقاق هذا الوزن من النطاق الترددي الذي قمت بتعيينه للفئة. يتم تطبيق WFQ بعد ذلك على هذه الفئات بدلا من تطبيقه على التدفقات نفسها. يمكن أن تتضمن الفئات عدة تدفقات.

فيما يلي ملخص للتوفر لكل بطاقة رسومات وفيديو (CBWFQ (على الموجهات 7200 و 3600 و :2600

- 7200: إصدارات برنامج T(12.0(5)T ©Cisco IOS و XE(5)12.0 و 12.1(1) و T(1)12.1 و 12.1(1)12.1 والإصدارات اللاحقة التي تستخدم الإصدار 3A-PA.
	- 7200 مع IOS Cisco :NSE، الإصدار 12.1(7)E والإصدارات الأحدث.
	- 7200 مع مسرع خدمات -1NSE: الإصدار 12.2(4)1B من IOS Cisco.
- تدعم الوحدات النمطية 3600/2600 مع NM-1A-T3/E3 LLQ / CBWFQ في الإصدار T(5)12.1 من Cisco IOS والإصدارات الأحدث.
	- 2600/3600 مع وحدات الشبكة 3E3/DS: برنامج IOS Cisco، الإصدار 12.1(2)T.

ملاحظة: يجب إستخدام وظيفة تحويل إعادة التوجيه السريع من Cisco (CEF) لأن CBWFQ يراقب الحزم المحولة فقط CEF.

## <span id="page-1-0"></span>المتطلبات الأساسية

#### <span id="page-1-1"></span>المتطلبات

لا توجد متطلبات خاصة لهذا المستند.

#### <span id="page-1-2"></span>المكونات المستخدمة

تستند المعلومات الواردة في هذا المستند إلى إصدارات المكونات المادية التالية:

● الموجهات من السلسلة 7200 و 3600 و 2600 من Cisco

#### <span id="page-1-3"></span>الاصطلاحات

للحصول على مزيد من المعلومات حول اصطلاحات المستندات، ارجع إلى <u>اصطلاحات تلميحات Cisco التقنية</u>.

## <span id="page-1-4"></span>التكوين

في هذا القسم، تُقدّم لك معلومات تكوين الميزات الموضحة في هذا المستند.

ملاحظة: للعثور على معلومات إضافية حول الأوامر المستخدمة في هذا المستند، أستخدم [أداة بحث الأوامر](//tools.cisco.com/Support/CLILookup/cltSearchAction.do) [\(للعملاء](//tools.cisco.com/RPF/register/register.do) المسجلين فقط).

#### <span id="page-1-5"></span>الرسم التخطيطي للشبكة

يستخدم هذا المستند إعداد الشبكة التالي:

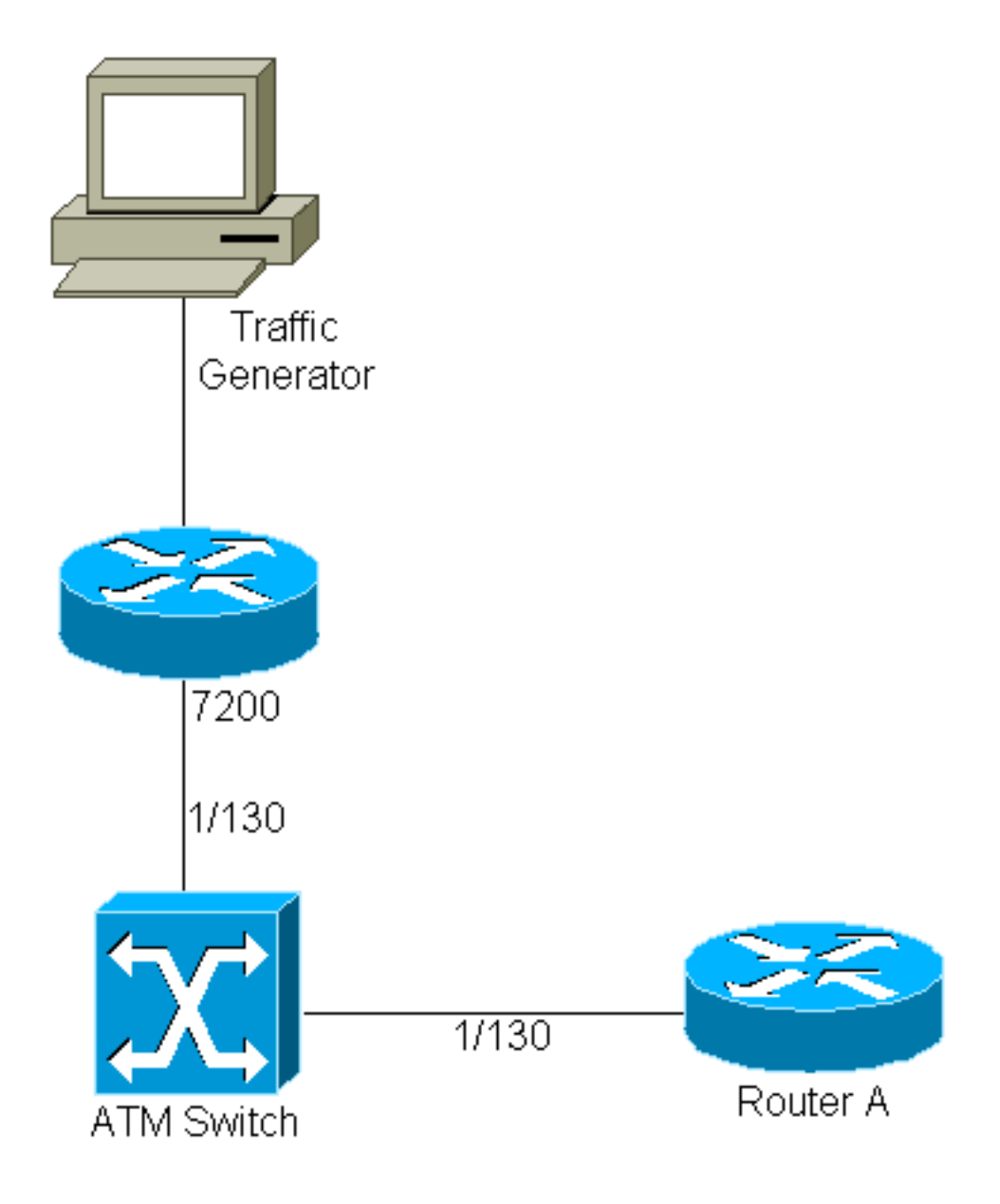

- 1/130 هي قيمة VCI/VPI المخصصة على كلا طرفي ال PVC بين ال 7200 والموجه A.
	- يتم توصيل مولد حركة المرور بواجهة الإيثرنت السريع .0/3
		- ال 7200 يركض cisco ios صيغة T(5)12.0.
		- يتم إستخدام الموجه A كجهاز بالوعة للاختبارات.
	- يتم تنفيذ التكوين على محول ،7200 ولكنه مماثل على محول .3600/2600

#### <span id="page-2-0"></span>عينة من التكوين

فيما يلي تكوين 7200 اللازم لتنفيذ CBWFQ:

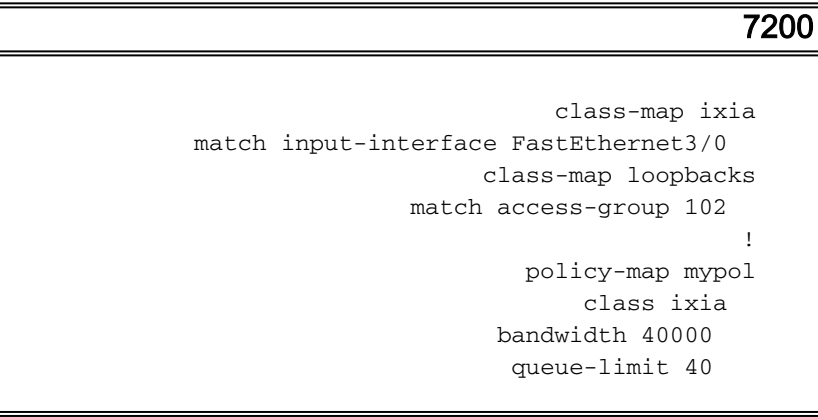

```
class loopbacks 
                            bandwidth 10000 
                         class class-default 
                                 fair-queue 
                                               ! 
         interface ATM2/0.130 point-to-point 
               ip address 14.0.0.2 255.0.0.0 
                    no ip directed-broadcast 
                                    pvc 1/130 
                service-policy output mypol 
                       vbr-nrt 100000 75000 
                                   broadcast 
                   encapsulation aal5mux ip 
                                              ! 
access-list 102 permit ip host 10.0.0.1 host 
                                           11.0.0.1
```
أدناه بعض التعليقات على التكوين:

- تصنف خرائط الفئات وتعين الأوزان لحركة المرور. يتم تحديد معلمات التصنيف وخرائط الفئات في نفس المكان. في هذه الحالة، طبقت فئة واحدة على كل حركة المرور الواردة على Fast-Ethernet 3/0 (حركة المرور من مولد حركة المرور). وتتعلق الفئة الأخرى بحركة المرور بين الاسترجاع (المحددة في 7200 والموجه A(.
- بعد تحديد معلمات التصنيف، يمكنك إستخدام خريطة سياسة لتطبيق معلمات حركة مرور البيانات على هذه التدفقات المصنفة. في هذه الحالة، يتم "تخصيص" التدفق من مولد حركة المرور نطاقا تردديا يبلغ 40 ميجابت في الثانية وعمق قائمة انتظار يبلغ 40 حزمة. تم تخصيص نطاق ترددي لحركة مرور البيانات بين الاسترجاع يبلغ 10 ميجابت في الثانية.
- عمق قائمة الانتظار هو عدد الحزم التي يمكن تخزينها لفئة معينة قبل حدوث عمليات السقوط. القيمة الافتراضية هي 64 (وهو أيضا الحد الأقصى لعمق قائمة الانتظار).
	- بعد تحديد معلمات حركة مرور البيانات لكل فئة، يتم تطبيق CBWFQ على أساس VC باستخدام الأمر التالي: .service-policy [input|output] policy-map-name
- سيتم تعيين خريطة فئة افتراضية (إعدادات الفئة الافتراضية) لحركة مرور البيانات التي لا تطابق أحد خرائط الفئات المحددة والتي تم تعريفها في خريطة السياسة. سيتم تطبيق كافة حركات المرور غير المصنفة على المعلمات المحددة ضمن هذه الفئة الافتراضية. في هذه الحالة، يتم تكوين قوائم الانتظار العادية العادلة والمقدرة.
	- ل هذا عينة تشكيل، CBWFQ طبقت على VC، غير أن هو يستطيع كنت استعملت على PVC حزمة أيضا. بالإضافة إلى ذلك، يمكن أن يقترن CBWFQ بالتجاهل العشوائي المبكر المرجح (WRED (كآلية إسقاط (عند الوصول إلى حد قائمة الانتظار).

#### هام:

قبل تنفيذ مهام التكوين في هذا القسم، يجب أولا إنشاء الفئات التي سيتم إستخدامها للتمييز بين حركة المرور على VC، ثم تحديد خريطة سياسة لتضمينها. يمكنك تكوين سياسات الفئة لكل فئات المعرفة على الموجه — حتى الحد الأقصى .64 ومع ذلك، لا يجب أن يتجاوز إجمالي مقدار عرض النطاق الترددي المخصص لمحول VC) لجميع الفئات المضمنة في خريطة السياسة) نسبة 75 بالمائة من النطاق الترددي المتاح الخاصة بمؤشر VC.

لأن CBWFQ يوفر الحد الأدنى لضمان النطاق الترددي، يمكنك تطبيق CBWFQ فقط على VCs مع فئات الخدمة بخلاف uBR و uBR.+

لا يمكنك تطبيق كل-WFQ VC و CBWFQ على uBR و VCs +uBR لأن كلا من فئات الخدمة هذه هي فئات أفضل جهد لا تضمن الحد الأدنى من عرض النطاق الترددي. عند تمكين CBWFQ ل VC، يتم تثبيت جميع الفئات التي تم تكوينها كجزء من نهج الخدمة في نظام قوائم الانتظار العادلة.

إذا قمت بتطبيق سياسة خدمة على VC ATM وتتضمن السياسة ميزة لا تدعم إعادة التوجيه السريع المتوازي (PXF(، فسيتم توجيه الَحزم إلى مسار التحَويل الأدنى التالي. قم بتنفيذ الأمر show pxf acc summ وابحثَ عن قيمة متزايدة للضربات بسبب "ميزة الإخراج".

router#**show pxf acc sum** Pkts **Dropped** RP Processed **Ignored** Total 242 328395045 0 second averages: PXF complex busy: 28% PXF read pipeline full: 0% 10 :PXF Statistic :Packets RP -> PXF switch ip: 0 switch raw: 556612940 qos fastsend: 0 qos enqueue: 0 Total: 556612940 :Packets PXF -> RP qos pkts: 0 fast pkts: 228217649 drops: total 242 no route : 242 **punts: total 328395045** not IP  $\qquad \qquad ; \qquad \qquad$  597 IP options : 676 CEF no adjacency : 186770 " CEF receive : 265306 " **output feature : 327916956** "

## <span id="page-4-0"></span>تكوين CBWFQ المتقدم على الموجهات 7200

في موجهات 7200 Cisco التي تشغل الإصدار 12.1(5)E و 12.1(5)T من IOS Cisco والإصدارات الأحدث، يمكننا تجميع فئات الخريطة لتكوين خرائط فئات أكثر تعقيدا. بالإضافة إلى ذلك، يمكننا إقران العمليات المنطقية بمعلمات خريطة الفئة (لتحديد ما إذا كانت حركة المرور تطابق فئة).

لنلق نظرة على خرائط الفئات التالية لتوضيح هذا المفهوم:

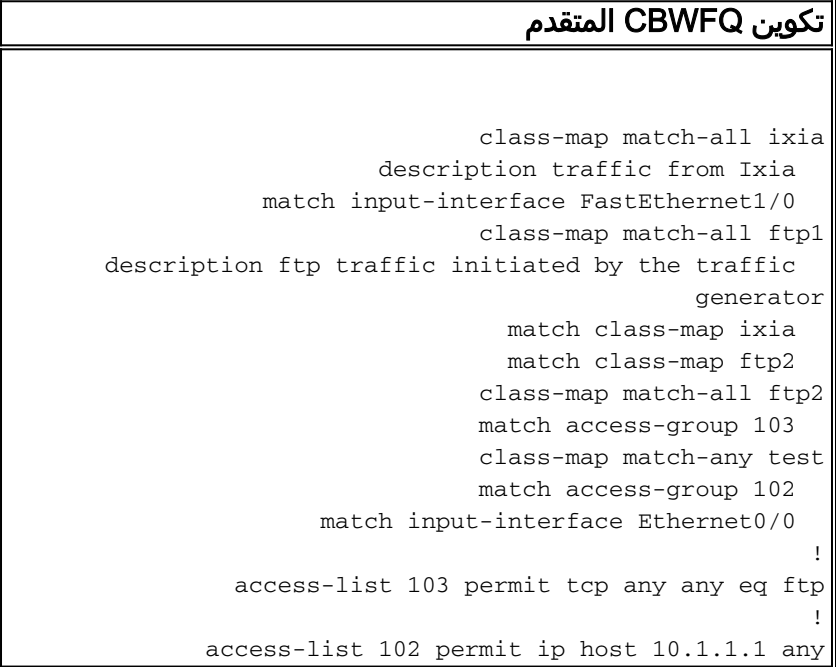

الفرق بين match-any و match-any هو كما يلي:

- all-match: يقترن التدفق بخريطة فئة إذا تم التحقق من جميع الشروط المقترنة.
- مطابقة-أي وسيلة: يقترن التدفق بخريطة الفئة إذا تم التحقق من أي من الشروط المقترنة (ليس بالضرورة جميع ●الشروط).

يمكننا أن نرى هنا أن خريطة الفئة يمكن أن تتضمن إختبارات مقابل خرائط فئات أخرى تم تكوينها. في هذه الحالة، يقترن التدفق ب 1FTP إذا كان يطابق جميع الشروط المحددة بموجب خريطة الفئة و 2FTP خريطة الفئة.

### <span id="page-5-0"></span>التحقق من الصحة

يوفر هذا القسم معلومات يمكنك إستخدامها للتأكد من أن التكوين يعمل بشكل صحيح.

يتم دعم بعض أوامر **العرض بواسطة** <u>[أداة مترجم الإخراج \(العملاء المسجلون](https://www.cisco.com/cgi-bin/Support/OutputInterpreter/home.pl)</u> فقط)، والتي تتيح لك عرض تحليل إخراج أمر العرض.

• show policy-map interface atm x/y[.z]—يسمح هذا الأمر لك برؤية الإحصائيات لكل قائمة انتظار، مثل عمليات الإسقاط. وهو مفيد لمراقبة نتائج سياسة الخدمة التي تم إنشاؤها باستخدام واجهة سطر الأوامر (CLI( لجودة الخدمة (QoS) النمطية من Cisco. للحصول على معلومات أكثر تفصيلا حول كيفية ترجمة مخرجات هذا الأمر، ارجع إلى <u>فهم عدادات الحزم في إخراج واجهة show policy-map</u>.

```
7200#show policy-map interface atm 2/0.130 
                                     ATM2/0.130: VC 1/130 - output : mypol 
                                                    Weighted Fair Queueing 
                                                              Class ixia 
                                       Output Queue: Conversation 264 
(Bandwidth 40000 (kbps) Packets Matched 0 Max Threshold 40(packets 
                                          discards/tail drops) 0/0) 
                                                         Class loopbacks 
                                       Output Queue: Conversation 265 
(Bandwidth 10000 (kbps) Packets Matched 0 Max Threshold 64(packets 
                                          discards/tail drops) 0/0) 
                                                    Class class-default 
                                       Output Queue: Conversation 266 
   (Bandwidth 0 (kbps) Packets Matched 0 Max Threshold 64 (packets 
                                          discards/tail drops) 0/0)
```
ملاحظة: انظر التوضيحات التالية المتعلقة بنوعي الإسقاط:المرتجعات: إجمالي حالات السقوط من قائمة الانتظار هذه.عمليات السقوط من الذيل: يتم السقوط من قائمة الانتظار هذه *فقط* عندما تحتوي قائمة انتظار أخرى على حزمة واردة برقم تسلسل WFQ" أقل" ويصل نظام WFQ إلى الحد الأقصى لعدد الحزم المسموح بها لقائمة الانتظار.

show policy-map interface atm x/y[.z] vc [vcd | VPI/VCI]— يعطي هذا الأمر المزيد من القابلية للتعديل لبطاقات VCs معينة.

```
7200#show policy-map interface atm 2/0.130 vc 1/130 
                                     ATM2/0.130: VC 1/130 - output : mypol 
                                                   Weighted Fair Queueing 
                                                             Class ixia 
                                       Output Queue: Conversation 264 
(Bandwidth 40000 (kbps) Packets Matched 0 Max Threshold 40(packets 
                                          discards/tail drops) 0/0) 
                                                        Class loopbacks 
                                       Output Queue: Conversation 265 
(Bandwidth 10000 (kbps) Packets Matched 0 Max Threshold 64(packets 
                                          discards/tail drops) 0/0) 
                                                    Class class-default 
                                       Output Queue: Conversation 266 
   (Bandwidth 0 (kbps) Packets Matched 0 Max Threshold 64 (packets 
                                          discards/tail drops) 0/0)
```
يمكنك أيضا إستخدام أوامر أخرى مثل <u>show class-map</u> أو <u>show policy-map class ل</u>لحصول على مزيد من المعلومات التفصيلية على فئات الخريطة.

## <span id="page-5-1"></span>استكشاف الأخطاء وإصلاحها

لا تتوفر حاليًا معلومات محددة لاستكشاف الأخطاء وإصلاحها لهذا التكوين.

## <span id="page-6-0"></span><mark>معلومات ذات صلة</mark>

- [قوائم الانتظار العادلة والمقدرة المعتمدة على الفئة](//www.cisco.com/en/US/tech/tk543/tk544/tk96/tsd_technology_support_sub-protocol_home.html?referring_site=bodynav)
	- [الدعم الفني ل ATM](//www.cisco.com/en/US/tech/tk39/tsd_technology_support_category_home.html?referring_site=bodynav)
	- [الدعم الفني Systems Cisco](//www.cisco.com/cisco/web/support/index.html?referring_site=bodynav)

ةمجرتلا هذه لوح

ةي الآلال تاين تان تان تان ان الماساب دنت الأمانية عام الثانية التالية تم ملابات أولان أعيمته من معت $\cup$  معدد عامل من من ميدة تاريما $\cup$ والم ميدين في عيمرية أن على مي امك ققيقا الأفال المعان المعالم في الأقال في الأفاق التي توكير المالم الما Cisco يلخت .فرتحم مجرتم اهمدقي يتلا ةيفارتحالا ةمجرتلا عم لاحلا وه ىل| اًمئاد عوجرلاب يصوُتو تامجرتلl مذه ققد نع امتيلوئسم Systems ارامستناه انالانهاني إنهاني للسابلة طربة متوقيا.